# **USER'S GUIDE**

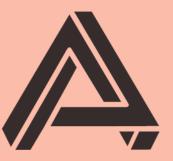

# **AUBURN SOUNDS**

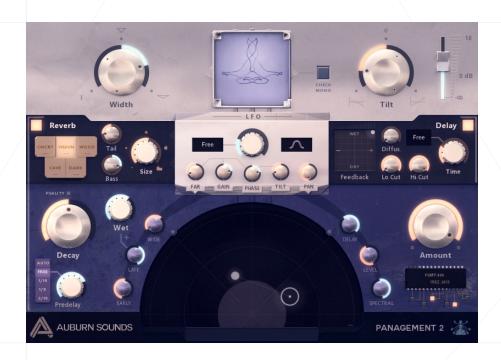

# Auburn Sounds Panagement 2

Version 2.7.1

Transdimensional Binaural Reverb Processor

## **FOREWORD**

Thank you for using AUBURN SOUNDS® PANAGEMENT.

PANAGEMENT 2 is a logical evolution of the PANAGEMENT 1 Binaural Panner but twists the original concept to make it prettier, better-sounding and ultimately **more useful.** 

The first enhancement is of course increased realism through the use of a very integrated reverb. The design goal for this reverb is to bring you **algorithmic realism:** you can choose between 5 room presets and hear the wall material change. Early and Late reverb are distance-panned, binaurally-panned, like the dry signal.

That reverb maintain an **as-low-as-possible diffusion at all times**, in order to give a more realistic spatial effect without wasting too much headroom. This **rather tame reverb easily fits in the mix**, and is adequate for slight sound "shadows".

Noone likes tuning early reflections, or late reverb levels. So most of it is automatically set up to give you **realistic fades by default.** Instantiate + one click gives the most realistic settings.

PANAGEMENT 1's LFO was imprecise so we increased the modulation precision by 4x. The number of available shapes has doubled, giving more possibilities like polyrythmic delays.

Because positioning is not solely at the heart of the product anymore. PANAGEMENT 2 FULL now gives you cleanly separated binaural echoes that blends into the abyss. It is among the few products that can give you a binaural, ping-pong delay that includes reverb in its feedback loop. What we didn't expect was that the **Diffuse knob** would become essentially a new way to reverberate.

Our objective at AUBURN SOUNDS® is to give you immediate power over sound, quickly. PANAGEMENT is our flagship product, and will hopefully allow you to control your mix with unprecedented ease. Welcome to the third dimension.

# INSTALLATION

First, unzip the content of the AUBURN SOUNDS PANAGEMENT 2 FREE (or FULL) archive.

#### For macOS users

Double-click on the .pkg installer in the Mac/ directory.

- You may need to reboot your Mac computer to see the new Audio Unit in hosts.
- If GateKeeper complains about the Developer being unidentified, try again with Right Click / "Open".
- If you can't open the ZIP, try moving it to your Desktop first.

#### For Windows users

Double-click on the .exe installer in the Windows/ directory.

■ When using the VST 2.4 format, you may have to enter the right VST 2.4 directory in order for your DAW to find the plug-in.

#### For Linux users

Open the Linux/ directory.

- LV2: Copy the LV2 plug-in ( .1v2 directory) in your LV2 directory.
- CLAP: Copy the CLAP plug-in ( .clap file) in your CLAP directory.
- **VST3**: Copy the VST3 plug-in ( .vst3 directory) in your VST3 directory.

# **UPDATES**

# Upgrade to FULL

Purchasing a FULL upgrade on the Auburn Sounds website, or its resellers, always leads to the https://itch.io website.

After purchasing or registering an external purchase here, you need to download a new ZIP and **install it on top of the existing FREE plug-in**.

Your existing FREE sessions will keep working with the FULL product.

## Getting newer versions

If you can't find links to your purchase, there are two possibilities:

- Either you linked your purchase to an itch.io account. Go to this page and login: https://itch.io/my-purchases
- Or you did *not* link your purchase to an itch.io account. Go to this page which can send you download links again: https://itch.io/docs/buying/already-bought

#### Should I fear broken sessions?

Session compatibility is broken with each **major** version change.

eg: Graillon 1.2 to Graillon 2.0

Session compatibility is preserved with each **minor** version change.

eg: Graillon 2.3 to 2.4

Because your host will see each major version as different plug-ins, you can't loose sessions by upgrading.

# **COMPATIBILITY**

AUBURN SOUNDS PANAGEMENT 2 is available in various plug-in formats:

- CLAP
- VST3
- VST2
- Audio Unit v2
- AAX
- LV2
- FLP

For the following Operating Systems (OS):

- Windows 7 or newer,
- macOS 10.15 or newer,
- Ubuntu 18.04 or newer

Our plug-ins have been tested with a wide variety of Digital Audio Workstations hosts (DAW). However if you find out your DAW isn't well supported, please report a bug at contact@auburnsounds.com .

Supported sampling rates range from 11025 Hz to 192 kHz.

# **CHANGELOG**

#### Version 2.7.1

• Fix crash during load and DAW scan in macOS Sequoia 15.4.

#### Version 2.7

- **NEW CLAP format** support.
- **NEW** Preset browser (top-left button).
- Faster UI resize and opening performance.
- Fix bad UI size in Cubase, OBS, Digital Performer.
- Fix bad UI size in FLStudio Mac VST2.
- Fix AU latency reporting in REAPER.
- Fix Studio One Mac crash on resize (CoreGraphics).
- Fix installation path for FL2024.
- Removed: No more VST2 support on Linux.
- **Removed:** No more 32-bit support on Windows.
- Removed: Minimum macOS version is now 10.15.

#### Version 2.6

- **NEW** Support FLStudio plug-in format on Windows.
- **NEW** Archive contains a plug-in datasheet.
- Fix latency reporting (was off by one sample).
- Fix CoreGraphics crash in macOS, triggered on resize or opening.
- Slightly nicer UI, some lights computed in linear RGB.
- Faster UI resize.
- Windows installer now asks to close DAW if plugin is open.

#### Version 2.5.1

• Fix Panagement crash when dragging in the center of panorama.

#### Version 2.5

- Support for macOS Ventura and Sonoma.
- Support for AAX arm64 for native M1.
- **NEW** User manual design.
- **NEW** Can preview parameter values by hovering mouse.
- **NEW** Clicking disabled parameters enable the section.
- The macOS installer should not need Rosetta anymore.
- Linux: fix animation going too fast in some distributions.

- Fix sluggish controls in Ableton + VST3.
- UI is sharper and using less RAM.
- Fix Big Sur UI performance.
- Fix macOS mousewheel being extreme with some mouses.
- Fix Ardour + Monterey crash.
- Many resizing fixes.
- First UI opening is a bit faster.

#### Version 2.4

- Resizeable UI. Drag the bottom-right corner to resize the plug-in.
- Fix crash when closing OBS Studio.
- Now comes with a Windows desinstaller.
- Fix latency reporting with LV2.

#### Version 2.3

Experimental support for Apple Silicon and macOS 11.0 arm64.

The minimum macOS supported version is now 10.12.

■ Fixed Linux X11 crash with multiple instances.

Closing the second window while the first is opened would crash. This greatly enhances Linux stability.

• Fixed installer when the "Program Files" directory is localized

## Version 2.2

- Reduced CPU usage of the UI, especially on macOS and Linux.
- Fix Linux crashes and bugs (when opening or closing the UI).
- Fix detection of VST3 by Bitwig on Linux.
- Fix systematic Panagement crash on Linux.
- UI rendering is a bit more detailed.

#### Version 2.1

- New: Linux x86 64 support.
- Compatible with macOS 10.15 Catalina.
- Notarization.
- Added AUv2 Audio Component API, brings back GarageBand compatibility.
- Remove high CPU load on stop in AU, VST3, and AAX.
- Fix improper signing of macOS AAX binaries.

#### Version 2.0

- New: Binaural Reverb module.
- New: Binaural Delay module.
- **New:** Chip-bending module.
- Added Windows installer.

#### Version 1.4

- **New:** Volume pan control. Allows to tune inter-aural level difference.
- **New:** Zoom in and out of the panorama view with the mouse wheel.
- Added VST3 format.
- Added Mac installer.
- Added Pro Tools bypass support.
- More visual feedback for the goniometer (disabled, 2x).
- Fix compatibility with hosts: Open Broadcaster, Audio Hijack.
- 2x less CPU usage from an open UI.
- Removed: 32-bit support on macOS.

#### Version 1.2

- Fix crash in macOS Sierra upon instantiation, all hosts.
- Panagement now uses 2x less memory.

#### Version 1.1

- Panagement now uses 40% less memory.
- Fix Cubase crashes in Windows and OS X.
- Fix Audition crash when processing a mono sample.
- Fix Apple Logic crash: threads would stay attached.
- Fix Audacity for Mac crash: was a multi-threading bug.
- Fix Digital Performer bug: no processing in Audio Unit.
- Fix pass-through of key presses to the host
- Fix Ableton Live crash when scanning plugin.
- Fix slowness and partial update when UI is reopened.
- Changed the JPEG loader, 25% faster first UI load.
- Fix LFO not moving in Audio Unit.
- Fix LFO not moving when the host sequencer isn't playing.

#### Version 1.0

Initial release.

# **PARAMETERS**

#### Width

The *Width* parameter affects input stereo width (scales the Side signal from 0 to 200%), but also late reverb stereo width, and early reflections stereo width.

On 0% the input signal is reduced to mono which helps with precise binaural positioning.

By default, *Width* is also reduced by increasing *Far* (distance), in order to enhance realism.

#### Panorama view

This view allows to set distance ( *Far* ) and *Pan* . Such parameters have an effect that default to realistic settings. The meaning of *Far* and *Pan* can be modified by **blue knobs** below them.

## Room panel (middle-left)

**Reverb On/Off** enable/disable reverb. Disabling the reverb saves a lot of CPU after 30 seconds. **Material** select one of the five room presets. They not only modify the wall material, but also the simulated temperature, altitude, diffusion, and reverb modulation.

- Concrete simulates a concrete tunnel by night.
- **Heaven** simulates a room made of glass, 2000m above see level.
- Wood simulates a french wooden chalet 900m above see level.
- Cave simulates an underground complex.
- **Dark** simulates a classic plate, and filters highs more to give a more classical result.

Tail Favor bass or treble inside the reverb.

**Bass** Modify reverb input highpass, and internal resonance.

**Size** Room size (20% to 150%).

## Reverb panel (bottom-left)

**Decay** scale decay time (20% to 500%). 100% os the most realistic decay, according to your room type. Changing the decay will be as if the room walls become more solid.

Wet (Late Reverb Mix) Control mix between [dry + early reflection] signal and late

reverb. Leaving it to 0% leave a bit of reverb, according to Far to Late settings.

**Predelay Mode** Choose between auto predelay times, manual time, or tempo-synced.

**Predelay Time** Delay late reverb. Only available when Predelay Mode is FREE.

Far to Wide This control how much Width is affected by distance. This control stays enabled when the Reverb is disabled.

*Far to Late* This control how much the Late Reverb Mix is affected by distance. At the head boundary, this effect is always null.

**Far to Early** In Panagement, Early Reflections are mixed with Dry based on distance. This controls how much that mix is affected by distance. Inside the head boundary, this effect is always null: there are no early reflections there.

#### LFO

Shape: select LFO shape.

**Tempo:** select LFO tempo, or whether the LFO is free-running.

**Frequency:** when the LFO is free-running, select LFO frequency

LFO to Pan: the LFO modulates Pan.

**LFO to Distance:** the LFO modulates Far (distance effect).

**LFO to Gain:** the LFO modulates Output Gain (post-reverb, but before the delay).

LFO to Tilt: the LFO modulates Tilt.

Phase: rotate LFO phase for all targets except Pan.

# Top-right panel

When turned to the left, *Tilt* decreases lows by 6 dB and increases highs by 6 dB. When turned to the right, *Tilt* increases lows by 6 dB and decreases highs by 6 dB. That tilt filter has a fixed cutoff frequency of 650 Hz.

Output fader: Output gain control.

**Check Mono:** Convert output to mono. For checking mono compatibility

## Delay Panel (FULL version only)

Delay On/Off enable/disable delay.

**Feedback dual panel** set the Dry/Wet of the delay, along with its Feedback amount at the same time.

**Delay Tempo** Choose delay tempo, or free-running.

**Delay Time** Choose delay time. Only available when Delay tempo is set to FREE.

**Delay LP** and **Delay HP** Feedback loop filters. This helps making echoes more and more distant.

**Diffusion** How much of the Reverb goes into the feedback loop. This helps making echoes more and more distant and diffuse. If the reverb is disabled, no Diffusion is available.

**Warning:** the input of the Delay is the (Early + Dry) mix from the reverberation unit. If the Reverb is completely Wet, then the delay won't work as the source is already fully diffused in late reverberation.

## Bottom-right panel

**Amount** scale all parameters effectiveness from 0 to 100%.

**Pan-to-Delay** scale Interaural Time Difference (ITD) from 0% to 200%. Default is around 0.7 ms.

**Pan-to-Level** scale Interaural Level Difference (ILD) effect from 0% to 200%. This is the effect of a regular pan pot.

**Pan-to-Spectral** scale spectral effect from 0% to 200% frequency. This is a shelf filter centered on 4000 Hz, roughly simulating head masking.

Chip Bending 1 to 6 (FULL version only) This mod added 6 different algorithm changes to the original PGMT-400 chip. However, as this ancient unit isn't well understood, we're not able to tell precisely what happens there.

# **CREDITS**

# Development, UI, DSP

Guillaume PIOLAT

# **UX** Design

Sephora SCHMIDT

#### **Beta Testers**

- Robert RANDOLPH
- Vas FULLER
- Denis MORIN

## Thanks

Thanks goes to Ethan Reker, Mickael Istria, Malika Ung, Emilie Wadelle and Thomas Langouet for their help and support in the long quest towards destroying, then rebuilding a product. Special thanks to the D language and the PoorAudioDev community for being a fun bunch to speak with!

# **LEGAL INFORMATION**

- Mac OS® and the Mac OS logo are registered trademarks of Apple Inc.
  Windows® and the Windows Logo are registered trademarks of Microsoft.
  AAX® is a registered trademark of Avid Technology.
- VST® is a registered trademark of Steinberg Media Technologies AG.

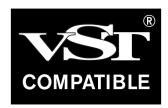

# **External Licences**

#### **Audio Unit**

This software contains copyrighted material from Apple Inc.

Disclaimer: IMPORTANT: This Apple software is supplied to you by Apple Inc. ("Apple") in consideration of your agreement to the following terms, and your use, installation, modification or redistribution of this Apple software constitutes acceptance of these terms. If you do not agree with these terms, please do not use, install, modify or redistribute this Apple software. In consideration of your agreement to abide by the following terms, and subject to these terms, Apple grants you a personal, non-exclusive license, under Apple's copyrights in this original Apple software (the "Apple Software"), to use, reproduce, modify and redistribute the Apple Software, with or without modifications, in source and/or binary forms; provided that if you redistribute the Apple Software in its entirety and without modifications, you must retain this notice and the following text and disclaimers in all such redistributions of the Apple Software. Neither the name, trademarks, service marks or logos of Apple Inc. may be used to endorse or promote products derived from the Apple Software without specific prior written permission from Apple. Except as expressly stated in this notice, no other rights or licenses, express or implied, are granted by Apple herein, including but not limited to any patent rights that may be infringed by your derivative works or by other works in which the Apple Software may be incorporated. The Apple Software is provided by Apple on an "AS IS" basis. APPLE MAKES NO WARRANTIES, EXPRESS OR IMPLIED, INCLUDING WITHOUT LIMITATION THE IMPLIED WARRANTIES OF NON-INFRINGEMENT, MERCHANTABILITY AND FITNESS FOR A PARTICULAR PURPOSE, REGARDING THE APPLE SOFTWARE OR ITS USE AND OPERATION ALONE OR IN COMBINATION WITH YOUR PRODUCTS. IN NO EVENT SHALL APPLE BE LIABLE FOR ANY SPECIAL, INDIRECT, INCIDENTAL OR CONSEQUENTIAL DAMAGES (INCLUDING, BUT NOT LIMITED TO, PROCUREMENT OF SUBSTITUTE GOODS OR SERVICES; LOSS OF USE, DATA, OR PROFITS; OR BUSINESS INTERRUPTION) ARISING IN ANY WAY OUT OF THE USE, REPRODUCTION, MODIFICATION AND/OR DISTRIBUTION OF THE APPLE SOFTWARE, HOWEVER CAUSED AND WHETHER UNDER THEORY OF CONTRACT, TORT (INCLUDING NEGLIGENCE), STRICT LIABILITY OR OTHERWISE, EVEN IF APPLE HAS BEEN ADVISED OF THE POSSIBILITY OF SUCH DAMAGE. Copyright (C) 2014 Apple Inc. All Rights Reserved.

## Destroy FX AU

This software contains copyrighted material from Sophia Poirier.

Destroy FX AU Utilities is a collection of helpful utility functions for creating and hosting Audio Unit plugins. Copyright (C) 2003-2008 Sophia Poirier All rights reserved. Redistribution and use in source and binary forms, with or without modification, are permitted provided that the following conditions are met: \* Redistributions of source code must retain the above copyright notice, this list of conditions and the following disclaimer. \* Redistributions in binary form must reproduce the above copyright notice, this list of conditions and the following disclaimer in the documentation and/or other materials provided with the distribution. \* Neither the name of Destroy FX nor the names of its contributors may be used to endorse or promote products derived from this software without specific prior written permission. THIS SOFTWARE IS PROVIDED BY THE COPYRIGHT HOLDERS AND CONTRIBUTORS "AS IS" AND ANY EXPRESS OR IMPLIED WARRANTIES, INCLUDING, BUT NOT LIMITED TO, THE IMPLIED WARRANTIES OF MERCHANTABILITY AND FITNESS FOR A PARTICULAR PURPOSE ARE DISCLAIMED. IN NO EVENT SHALL THE COPYRIGHT OWNER OR CONTRIBUTORS BE LIABLE FOR ANY DIRECT, INDIRECT, INCIDENTAL, SPECIAL, EXEMPLARY, OR CONSEQUENTIAL DAMAGES (INCLUDING, BUT NOT LIMITED TO, PROCUREMENT OF SUBSTITUTE GOODS OR SERVICES; LOSS OF USE, DATA, OR PROFITS; OR BUSINESS INTERRUPTION) HOWEVER CAUSED AND ON ANY THEORY OF LIABILITY, WHETHER IN CONTRACT, STRICT LIABILITY, OR TORT (INCLUDING NEGLIGENCE OR OTHERWISE) ARISING IN ANY WAY OUT OF THE USE OF THIS SOFTWARE, EVEN IF ADVISED OF THE POSSIBILITY OF SUCH DAMAGE. To contact the author, please visit http://destroyfx.org/ and use the contact form.

## QOI (Quite OK Image format)

This software contains copyrighted material from Dominic Szablewski.

Copyright(c) 2021 Dominic Szablewski Permission is hereby granted, free of charge, to any person obtaining a copy of this software and associated documentation files(the "Software"), to deal in the Software without restriction, including without limitation the rights to use, copy, modify, merge, publish, distribute, sublicense, and / or sell copies of the Software, and to permit persons to whom the Software is furnished to do so, subject to the following conditions : The above copyright notice and this permission notice shall be included in all copies or substantial portions of the Software. THE SOFTWARE IS PROVIDED "AS IS", WITHOUT WARRANTY OF ANY KIND, EXPRESS OR IMPLIED, INCLUDING BUT NOT LIMITED TO THE WARRANTIES OF MERCHANTABILITY, FITNESS FOR A PARTICULAR PURPOSE AND NONINFRINGEMENT.IN NO EVENT SHALL THE AUTHORS OR COPYRIGHT HOLDERS BE LIABLE FOR ANY CLAIM, DAMAGES OR OTHER LIABILITY, WHETHER IN AN ACTION OF CONTRACT, TORT OR OTHERWISE, ARISING FROM, OUT OF OR IN CONNECTION WITH THE SOFTWARE OR THE USE OR OTHER DEALINGS IN THE SOFTWARE.